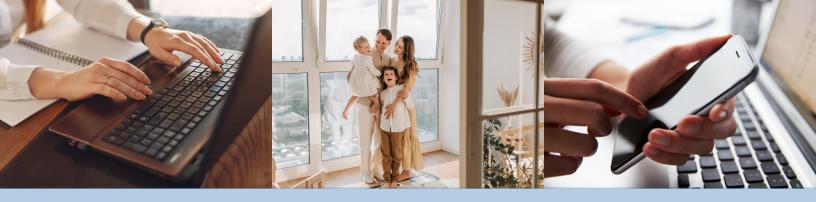

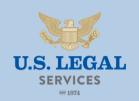

## MEMBER PORTAL

Registering your online member portal and using our complimentary mobile app

## ONLINE MEMBER PORTAL

- 1. Access the registration form via the Member Login page of the <u>U.S. Legal Services website</u>.
- 2. Input the requested personal information provided during enrollment:
  - a. Your Member ID was provided within your Welcome Packet or can be obtained by calling our Member Care Center at 800-356-LAWS.
  - b. Utilize the zip code provided during enrollment (primary residence).
- After you enter this information, you will be prompted to create a username (must be a valid email address) and password. An email will be sent with a confirmation code for you to confirm your account.

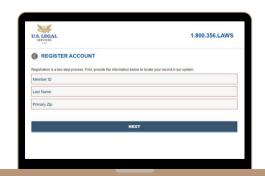

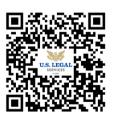

## UTILIZING THE MOBILE APP

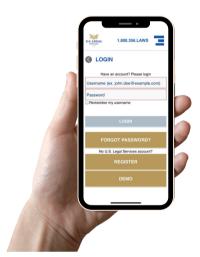

Once you have registered your account online, you can access your legal services anywhere, at any time, with the no cost mobile app. To download, simply search "U.S. Legal" or click the icons below.

The mobile app allows you to:

- View account information
- View plan documents
- Request a consultation
- View your open legal matters
- Perform a Network Attorney search
- Access legal document library
- Access financial wellness dashboard

Get your on-the-go access to legal representation, today!

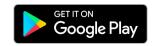

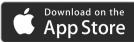